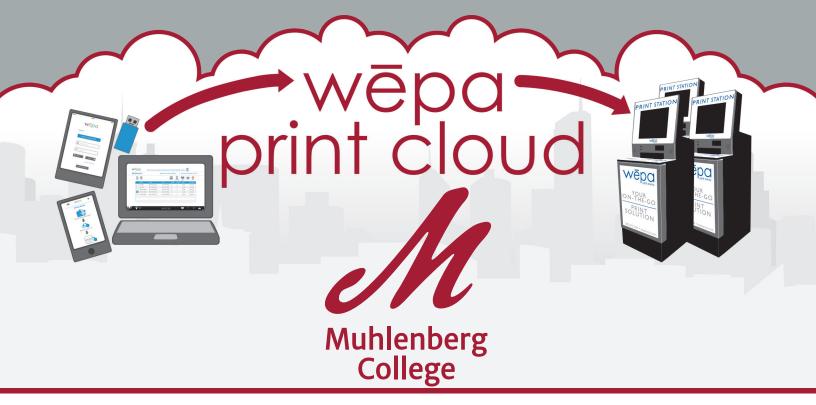

# wēpa PRINT SOLUTION

is a cloud-based print solution that allows you to upload documents on-the-go and print them at any conveniently located wepa print station. Send documents from any computer, smartphone or tablet.

# PRINTING AT MUHLENBERG COLLEGE

- 1 Upload Your Documents
  Send your documents to the wepa print cloud from your smartphone, tablet or computer.
- 2 Log in at Any wepa Print Station
  Insert your Berg ID Card or enter your network username and password.
- 3 Print Your Documents

Select "wepa Account" to pay. Credit/Debit cards are accepted for visitors and guests. Surcharges will apply.

# BE GREEN!

Students will receive a \$15 credit for printing each semester.

## **UPLOAD YOUR DOCUMENTS AND PRINT**

Try one of these easy ways to upload your documents:

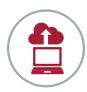

### **Print From Your Computer**

One-time download: <u>wepanow.com/printapp</u>
Open your document, choose "file>print" and select your preferred wepa printer.

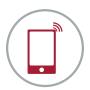

#### **Mobile**

Download the "wepa Print" app and follow the instructions.

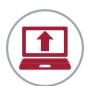

#### Web

Log in at <u>wepanow.com/webupload</u>, select your documents and "send to wepa."

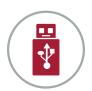

#### USB

Insert your USB drive at any wepa print station.

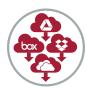

#### Cloud

Access your Box, Google Drive, Dropbox or OneDrive account at any wepa print station to print your files.

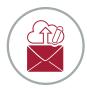

#### **Email**

Using your Muhlenberg College email account, email your documents to <u>print@wepanow.com</u>.

#### PRINT

- 1. Insert your Berg ID Card or enter your network username and password
- 2. Select the documents you want to print
- 3. Choose "wepa Account" to pay

## PRICE PER PRINT

Single-sided B&W: \$0.09 | Single-sided Color: \$0.35 | Double-sided B&W: \$0.17 | Double-sided Color: \$0.68

OIT Help Desk • help.desk@muhlenberg.edu • x3375